## **La réservation de terrain**

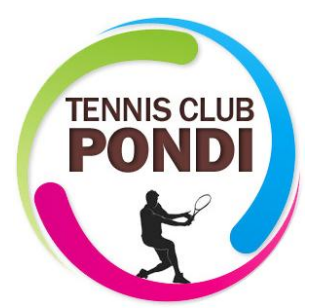

La réservation de terrain se fait sur le site ADOC (aide au développement et à l'organisation des clubs).

## COMMENT Y ACCEDER ?

- Avec les identifiants envoyés par la FFT après avoir crée son espace personnel si ce n'est pas déjà le cas.
	- o Pour créer son espace personnel aller sur le site de la FFT : <https://mon-espace-tennis.fft.fr/> et cliquez sur « CREER UN COMPTE »

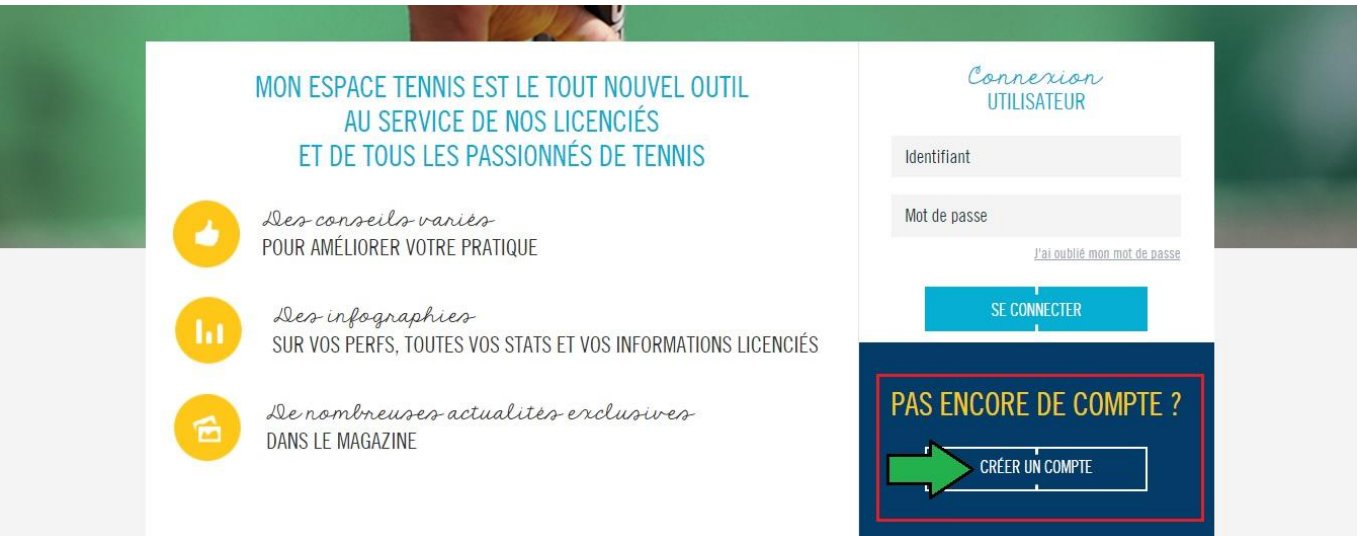

 Une fois votre compte créé, cliquez sur « RESERVER UN COURT » pour être redirigé sur le tableau des réservations du club.

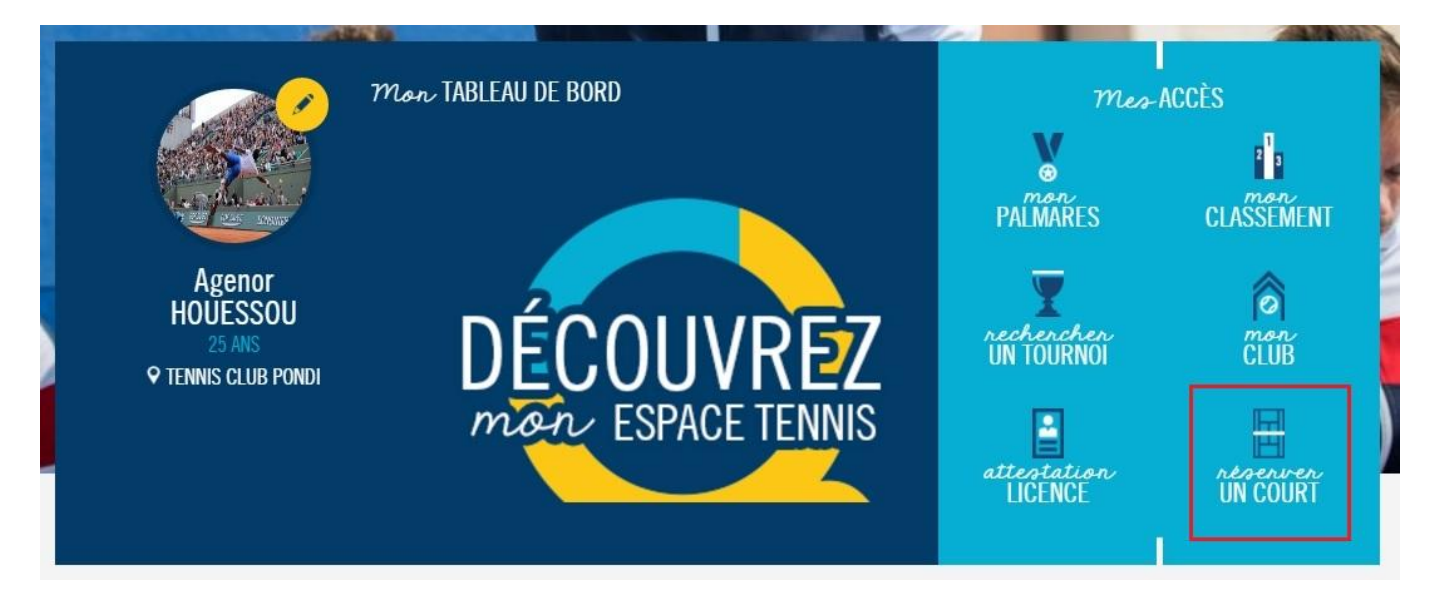

## ▶ Sur ADOC, cliquez sur « tableaux par jour »

o En vert les créneaux disponibles sur lesquels vous pouvez cliquer pour réserver un court avec un autre licencié du club.

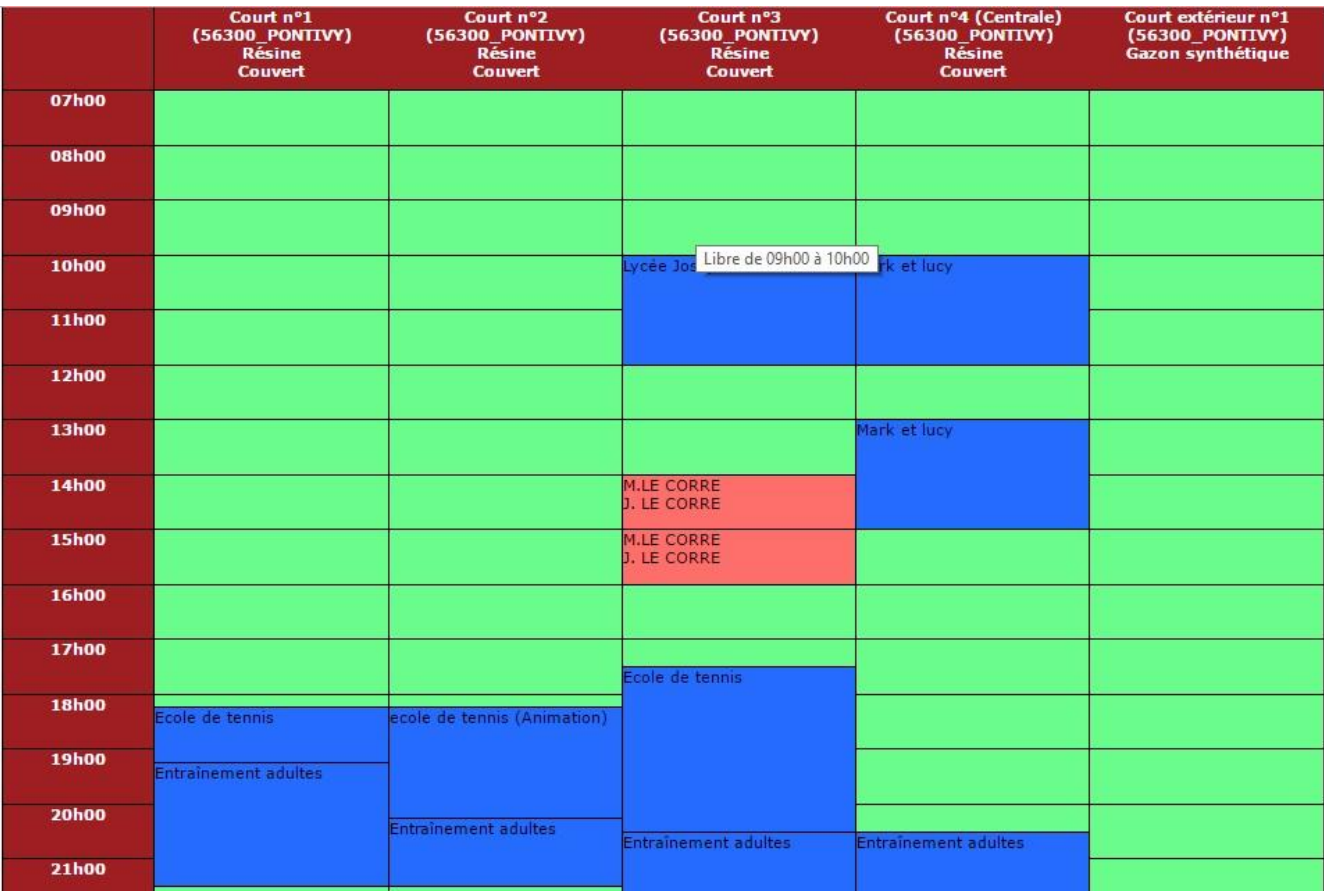

o Pour finaliser la réservation il ne vous reste plus qu'à l'enregistrer.

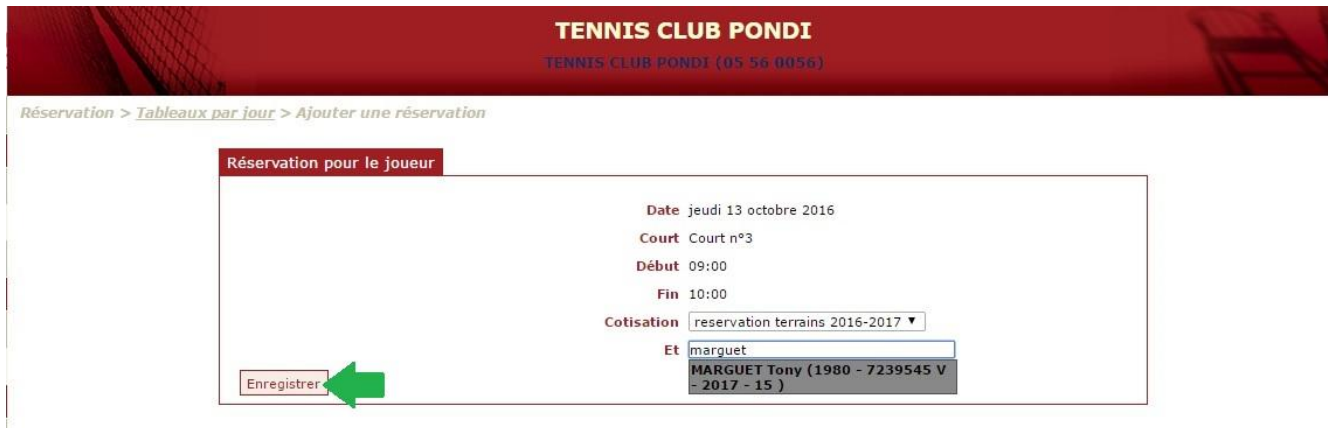

## **Et le tour est joué, bon tennis !**

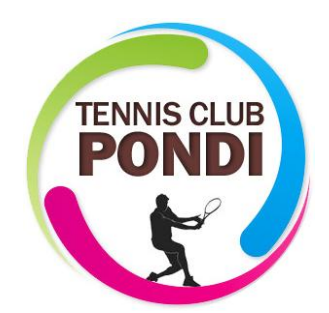